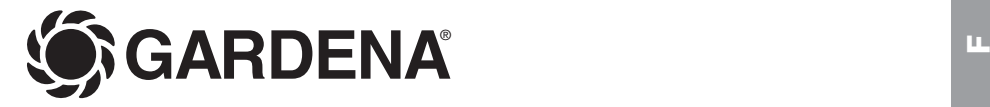

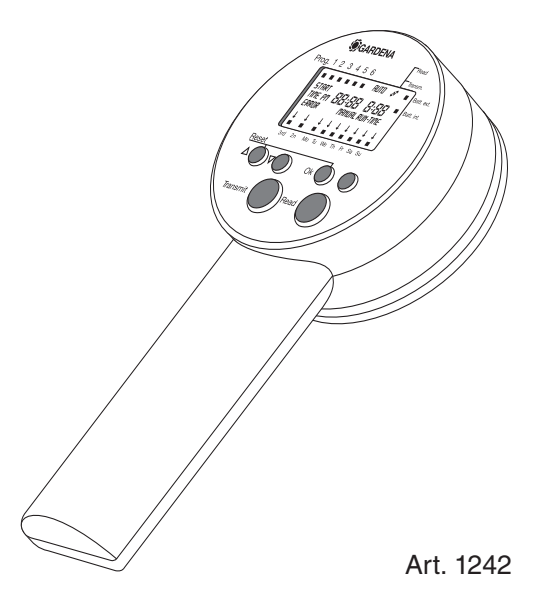

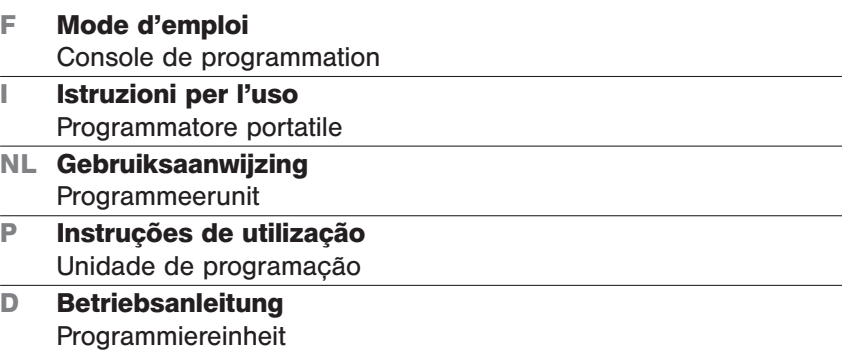

**I**

**NL**

# **Console de programmation GARDENA**

### Bienvenue dans le jardin de GARDENA...

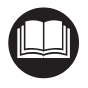

Ceci est la traduction du mode d'emploi original allemand. Nous vous remercions de bien vouloir lire attentivement ce mode d'emploi avant d'utiliser votre console de programmation. Utilisez ce mode d'emploi pour vous familiariser avec l'appareil, son fonctionnement, sa bonne utilisation et les conseils de sécurité.

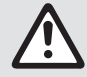

Pour des raisons de sécurité, l'utilisation de la console de programmation. est déconseillée<br>aux personnes âgées de moins de 16 ans, et aux personnes n'ayant pas lu et compris les<br>informations données dans ce mode d'emploi aux personnes âgées de moins de 16 ans, et aux personnes n'ayant pas lu et compris les informations données dans ce mode d'emploi. Ce produit ne peut être laissé entre les mains de personnes mineures ou à capacité réduite sans la surveillance d'un adulte responsable.

 $\rightarrow$  Conservez précieusement ce mode d'emploi.

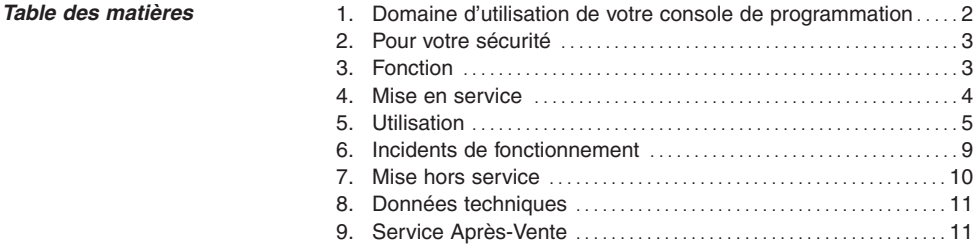

## **1. Domaine d'utilisation de votre console de programmation**

### **Destination**

Cette console de programmation fait partie d'une installation d'arrosage et sert à programmer un nombre illimité de modules de commande **1250** avec jusqu'à 6 activités d'arrosage sélectionnables par jour, en association avec les électrovannes **1251**.

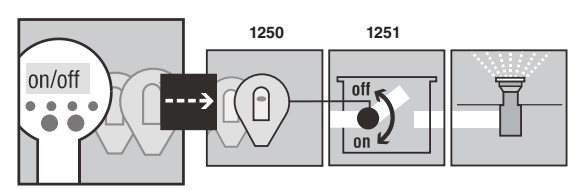

Elle permet d'en automatiser le fonctionnement particulièrement facilement, et cette association constitue un système de programmation multi-réseaux sans câbles et sans raccordements électriques. Il est ainsi possible de gérer automatiquement et individuellement l'arrosage de différentes zones ou réseaux.

L'observation par l'utilisateur des consignes indiquées dans ce mode d'emploi est une condition nécessaire au bon fonctionnement et à un entretien satisfaisant de l'appareil.

**Important**

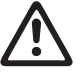

La console de programmation ne doit être utilisée pour programmer que le module de commande joint aux bloc-vannes et à l'électrovanne, et ne doit servir qu'à cela.

## **2. Pour votre sécurité**

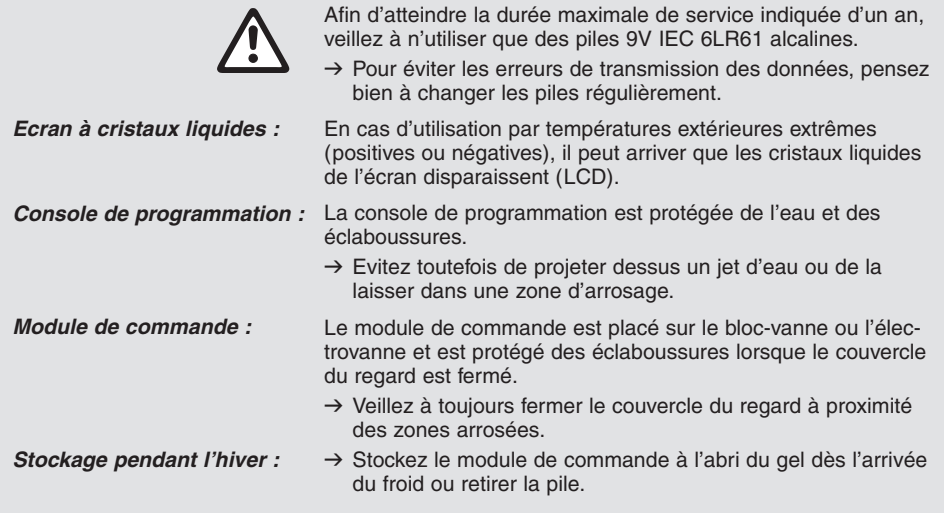

# **3. Fonction**

### **Fonctions des touches**

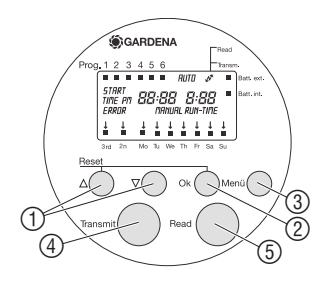

### **Témoins d'usure des piles**

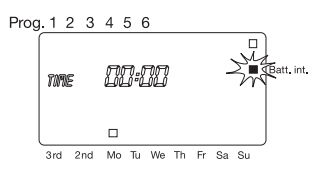

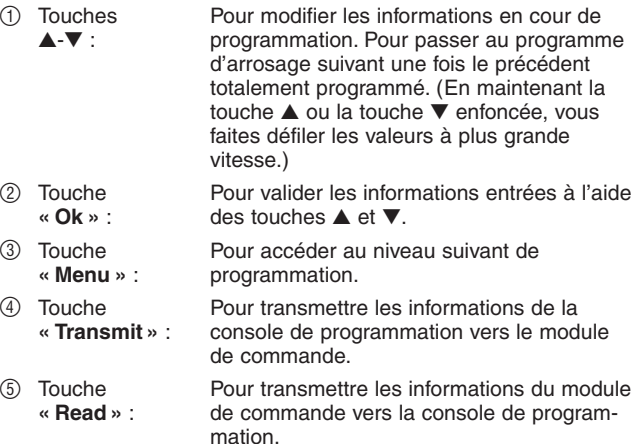

Il est possible de contrôler l'état de la pile de la console de programmation et de celle de n'importe quel module de commande à partir de la console de programmation.

### **Etat de la pile de la console de programmation :**

Si la pile da la console de programmation est trop faible, une petite marque apparaît à l'écran en face du symbole **« Batt. int. »** jusqu'a ce que la pile défectueuse soit remplacée.

### **Etat de la pile du module de commande:**

Une fois le module de commande connecté au dos de la console de programmation et une fois effectuée la transmission des informations de l'un vers l'autre **(« Read »),** la console de program-

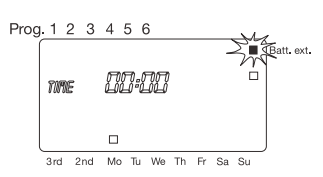

**Désactivation de l'écran en cas de non-utilisation**  mation indique l'état de la pile du module de commande, si celle-ci est trop faible, en affichant à l'écran une petite marque en face du symbole **« Batt. ext. »**.

Pour des raisons de sécurité, tout module de commande procède en permanence à un test d'état de la pile qui l'alimente. Si celle-ci est insuffisante et bien que le module de commande soit correctement mis en place sur un bloc-vanne, les programmes d'arrosage sont interrompus. Même l'ouverture manuelle de la vanne par pression de la touche **« ON/OFF »** du module de commande n'est plus possible.

Dès que vous laissez la console plus de 2 minutes sans vous en servir, et pour en économiser la pile, celle-ci passe automatiquement en mode Stand-by : les informations restent en mémoire dans la console, mais plus aucune n'apparaît à l'écran. Pour ré-activer ce dernier, et donc la console, il suffit d'appuyer sur n'importe lequel de ses 6 boutons.

# **4. Mise en service**

**Coller l'aide de programmation sur le module de commande :** 

Coller les étiquettes auto**collantes sur les modules de commande :**

**Mise en place de la pile dans la console de**   $\circledR$  $\circledD$ **programmation :** ି  $\circledcirc$ ൹ W 6

**Mise en place de la pile dans le module de commande :**

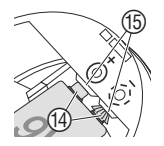

L'aide de programmation est jointe à la console de programmation sous forme d'autocollant.

- $\rightarrow$  Coller l'aide de programmation sur la poignée de la console, sous l'écran de cette dernière.
- $\rightarrow$  Repérez les modules de commande avec les étiquettes autocollantes (1 à 12). Cela garantit l'attribution claire du plan d'arrosage aux modules de commande.

Avant de commencer toute programmation, il est nécessaire d'équiper la console de programmation et les modules de commande de piles alcalines 9 V.

- 1. Faites glisser le couvercle  $(6)$  sur la face arrière de la poignée 7 vers le bas et retirez au besoin la pile vide.
- 2. Insérez-y la pile 8 dans le bon sens (respectez bien la con $cordance$  des polarités + et – du compartiment de pile  $\circled{9}$  et de la pile même (8).
- 3. Pressez ensuite la pile (8) pour la faire rentrer à fond dans son compartiment (9). Les contacts électriques de la pile  $\mathcal D$  appuient sur ceux  $\mathcal D$ de la console.
- 4. Poussez le couvercle  $(6)$  vers le haut et refermez le compartiment de la pile (9).

La mise en place de la pile est liée à un reset : l'heure est remise sur *0:00* et aucun jour n'est ajusté. Le paramètre *TIME* et l'affichage des heures *0* clignotent sur l'afficheur et vous devez entrer l'heure et le jour. (voir 5. Utilisation "Mise à l'heure et à jour").

- 1. Insérez la pile <sup>(12</sup>) dans le bon sens (respectez bien la concordance des polarités + et – du compartiment de pile  $\circled{3}$  et de la pile même  $\circled{2}$ ).
- 2. Pressez ensuite la pile (2) pour la faire rentrer à fond dans son compartiment (13). Les contacts électriques de la pile (4) appuient sur ceux (5) du module.

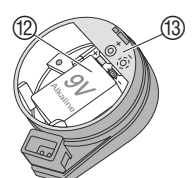

Le module de commande est prêt à fonctionner.

## **5. Utilisation**

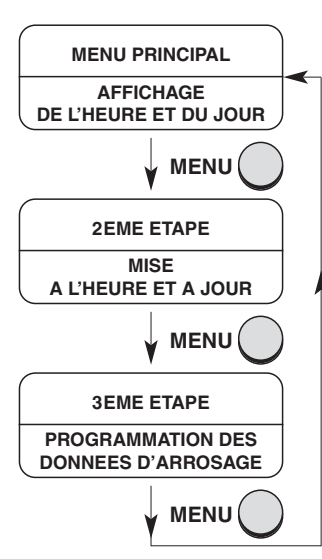

**Commuter entre les étapes de programmes :**

### **Mise à l'heure et à jour :**

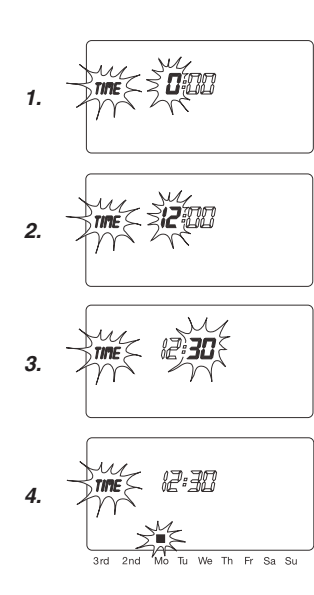

## **Structure de l'affichage / de la programmation**

Toute programmation se déroule en 3 étapes :

### **Menu principal :**

- Correspond à l'affichage écran, une fois la programmation totalement terminée :
	- indique l'heure et le jour actuels
	- affiche les programmes d'arrosage utilisés
	- le double point entre les heures et les minutes clignote
- Permet de « Modifier la durée d'ouverture manuelle de la vanne ».
- Permet de transmettre et de recevoir les informations du module de commande.

### **2ème étape :**

• Pour mettre à l'heure et à jour.

### **3ème étape :**

- Pour mettre au point ou modifier les programmes d'arrosage.
- $\rightarrow$  Appuyez sur la touche **Menu**. L'afficheur passe au prochain niveau de programmation.

### **Heure et jour (2ème étape)**

La mise à l'heure et à jour est une étape incontournable. Tant qu'elle n'est pas faite, il est impossible de renseigner les caractéristiques des programmes d'arrosage.

1. Appuyez sur la touche **Menu** si vous n'avez pas inséré nouvellement la pile et si l'afficheur visualise le menu principal.

Le symbole *TIME* et les heures à renseigner (exemple *0* ) se mettent à clignoter dans l'afficheur.

2. La mise à l'heure se fait à l'aide des touches ▲ et ▼ (exemple *12* heures) ; appuyez une fois sur **« Ok »** pour valider.

Le symbole *TIME* et les minutes à renseigner se mettent alors à clignoter.

3. Le réglage des minutes se fait également à l'aide des touches ▲ et ▼ (exemple *30* minutes) ; là encore, une fois les minutes réglées, une pression sur **« Ok »** suffit pour valider le choix.

Le symbole *TIME* et le curseur en face de Lundi **(Mo)** se mettent à clignoter.

4. Le réglage du jour se fait également à l'aide des touches ▲ et ▼ (exemple **Mo** Lundi) ; ici aussi, appuyez sur **« Ok »** pour valider le réglage.

L'heure et le jour sont ajustés et affichés pendant environ 2 secondes. Ensuite, l'écran bascule automatiquement dans la programmation des arrosages et la place de mémoire du programme **1** clignote (voir « Mise au point les programmes d'arrosage »).

## **Programmation des arrosages (3ème étape) :**

**Mise au point des programmes d'arrosage :** 

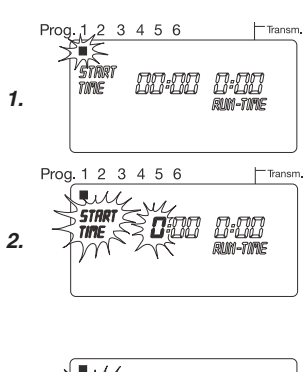

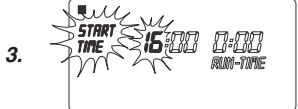

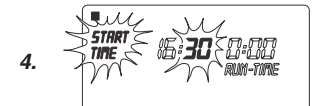

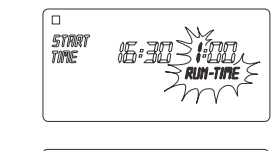

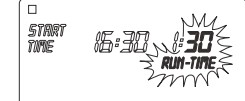

**Condition :** vous avez déjà ajusté l'heure et le jour actuels.

Avant de commencer à programmer les arrosages et pour des raisons de clarté et d'efficacité, nous vous conseillons de vous aider des plans de programmation que vous aurez préalablement renseignés dans les modes d'emploi de vos blocs-vannes et vannes.

### **Choix de la place de mémoire pour le programme :**

La console permet de mémoriser 6 programmes d'arrosage.

1. Appuyez deux fois sur la touche **Menu** si vous n'avez pas ajusté à nouveau l'heure et le jour.

La place de mémoire **1** se met à clignoter dans l'afficheur.

2. Sélectionnez la place de mémoire à l'aide des touches ▲ et ▼ (exemple place n° **1**) ; une pression sur la touche **« Ok »** suffit pour valider le choix.

Le symbole *START TIME* et les heures clignotent alors dans l'afficheur.

### **Début de l'arrosage :**

- 3. Utilisez là encore les touches ▲ et ▼ pour modifier les heures (exemple *16* heures) puis validez avec la touche **« Ok »**. Le symbole *START TIME* et les minutes clignotent alors dans l'afficheur.
- 4. Ici aussi, les touches ▲ et ▼ vous permettent de modifier les minutes (exemple *30* minutes) et validez avec la touche **« Ok »**. Le symbole *RUN TIME* et les heures clignotent alors dans l'afficheur.

### **Durée de l'arrosage :**

5. Poursuivez de la même manière avec les touche ▲ et ▼ pour enregistrer la durée d'arrosage (exemple *1* heure) ; validez le choix avec la touche **« Ok »**.

Le symbole *RUN TIME* et les minutes clignotent alors dans l'afficheur.

6. Procédez là encore au réglage des minutes à l'aide des touches ▲ et ▼ (exemple *30* minutes) ; une pression sur la touche **« Ok »** suffit pour enregistrer la valeur.

La flèche  $\bigtriangledown$  placée au-dessus de l'afficheur de la cadence d'arrosage clignote alors dans l'afficheur.

### **Programmer la cadence d'arrosage :**

- (a) arrosage tous les **2** ou **3** jours (à dater du jour ajusté)
- (b) arrosage n'importe quel jour (possible aussi quotidiennement)

**5.** 

**6.**

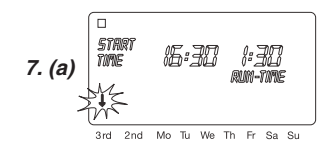

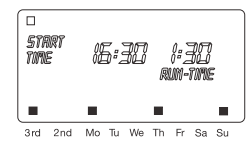

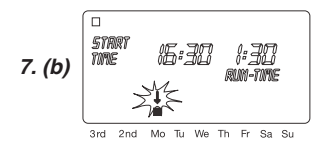

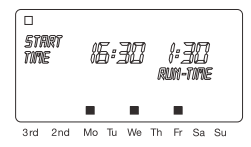

### **Modification d'un programme d'arrosage :**

**Achèvement prématuré du mode de programmation :**

**Reset :** 

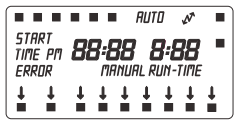

### **7. (a) Arrosage tous les 2 ou 3 jours :**

Placez la flèche ↓ sur **2nd** ou **3rd** à l'aide des touches ▲ et ▼ (exemple **3rd** = chaque troisième jour) et validez avec la touche **« Ok »**.

Le programme d'arrosage est mémorisé ; l'écran visualise pendant 2 secondes la cadence d'arrosage (exemple **3rd**) et la programmation hebdomadaire (exemple **Mo, Th, Su** pour lundi, jeudi, dimanche) puis bascule à nouveau sur le point 1. La prochaine place de mémoire se met alors à clignoter.

**Les jours de la programmation hebdomadaire se basent sur le jour actuel** 

**– ou –** 

### **(b) arrosage n'importe quel jour :**

Placez la flèche  $\downarrow$  sur le jour de semaine désiré à l'aide des touches ▲ et ▼ (exemple **Mo** = lundi) ; une pression sur la touche **« Ok »** suffit pour activer et désactiver. Si chaque jour de la semaine est activé (exemple **Mo, We, Fr**

pour lundi, mercredi, vendredi), appuyez sur la touche ▲ jusqu'à disparition de la flèche  $\downarrow$  au-dessus de **Su** (dimanche).

Le programme d'arrosage est mémorisé ; l'écran visualise pendant 2 secondes la cadence d'arrosage (exemple 3rd) et la programmation hebdomadaire (exemple **Mo, We, Fr** pour lundi, mercredi, vendredi) puis bascule à nouveau sur le point 1. La prochaine place de mémoire se met alors à clignoter.

Si un programme d'arrosage occupe déjà une des 6 places de mémoire disponibles, vous pouvez lui attribuer une autre place sans être obligé de le programmer à nouveau.

Les valeurs du début, de la durée et de la cadence d'arrosage sont pré-définies. Ainsi, vous n'avez plus qu'à ajuster le paramètre d'arrosage qui doit être vraiment modifié. Il vous suffit d'appuyer sur la touche **« Ok »** pour valider tous les autres réglages sous « Programmation des arrosages ».

Vous pouvez quitter plus tôt le mode de programmation à tout instant.

→ Appuyez sur la touche « **Menu** ». Le menu principal (heure et jour) apparaît à l'écran.

### **La console de programmation est remise à l'état initial et les données de programmation sont effacées.**

- v Maintenez enfoncées la touche ▲ et la touche **« Ok »** simultanément pendant deux secondes.
- Tous les symboles sont affichés pendant deux secondes.
- Les données de chaque programme sont effacées.
- La durée manuelle est ajustée sur 30 minutes (*0 :30* ).
- L'heure du système et le jour restent tels quels.

Vous pouvez déclencher le « reset » avec la combinaison des touches ▲ et **« Ok »** dans chaque niveau de programmation. Ensuite, l'écran affiche le menu principal.

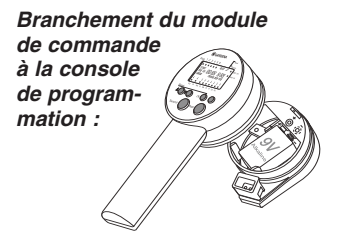

**Emission des programmes d'arrosage (transmission vers le module de commande) :**

### **Réception des programmes d'arrosage (transmission vers la console de programmation) :**

## **Transmission des programmes d'arrosage**

La transmission des données d'une console de programmation vers un module de commande, et réciproquement, n'est possible que si les deux parties sont correctement alimentées par une pile alcaline 9 V et si la console de programmation affiche le menu principal.

La transmission des programmes d'arrosage suppose que le module de commande est branché à la console de programmation.

Une seule position est possible lorsque vous insérez le module de commande dans le logement de la console de programmation.

- $\rightarrow$  Ne forcez jamais.
- 1. Introduisez le module de commande dans le logement de la console de programmation, sur le dessous.
- 2. Appuyez légèrement sur le module de commande jusqu'à contact.

### **Les programmes d'arrosage, mémorisés dans le module de commande, sont écrasés par ceux de la console de programmation.**

Vous pouvez transmettre rapidement et de manière très confortable les programmes d'arrosage vers autant de modules de commande que vous le désirez.

A la transmission des programmes d'arrosage vers le module de commande, l'heure actuelle, le jour actuel et la durée d'arrosage manuelle sont aussi transmis.

**Condition :** vous avez déjà ajusté l'heure et le jour actuels et programmé les arrosages.

- 1. Branchez le module de commande à la console de programmation.
- 2. Appuyez sur la touche **« Menu »** jusqu'à affichage du menu principal (heure et jour).
- 3. Appuyez sur la touche **« Transmit »**. Maintenant, les programmes d'arrosage sont transmis vers le module de commande et le symbole « flèche double » est affiché à l'écran.
- 4. Retirez le module de commande de la console de programmation.
- 5. Placez le module de commande sur le bloc-vanne désiré. Cette procédure déclenche toujours une impulsion de verrouillage.

Le module de commande active maintenant un arrosage sans câble et entièrement automatisé si le levier de la vanne est positionné sur **« AUTO »**.

**Les programmes d'arrosage, mémorisés dans la console de programmation, sont écrasés par ceux du module de commande.** 

- 1. Branchez le module de commande à la console de programmation.
- 2. Appuyez sur la touche **« Menu »** jusqu'à affichage du menu principal (heure et jour).

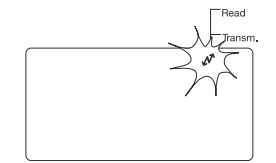

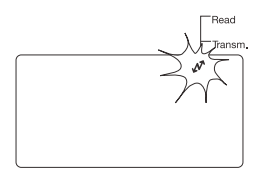

**Arrosage manuel :** 

### **Réglage de la durée d'arrosage manuel :**

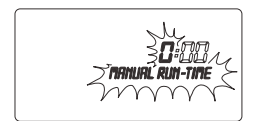

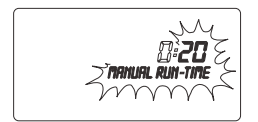

3. Appuyez sur la touche **« Read »**.

Maintenant, les programmes d'arrosage sont transmis vers la console de programmation et le symbole « flèche double » est affiché à l'écran.

Si **ERROR** se met à clignoter à l'écran :

 $\rightarrow$  Reportez vous au paragraphe 6. Incidents de fonctionnement.

### **Arrosage manuel**

### **Condition :**

Le levier du bloc-vanne est positionné sur **« AUTO »**.

- 1. Appuyez sur la touche **« ON/OFF »** du module de commande. Vous déclenchez ainsi l'arrosage manuel.
- 2. En appuyant à nouveau sur la touche **« ON/OFF »** du module de commande pendant l'arrosage manuel, ce dernier est achevé plus tôt.

La durée d'arrosage manuel est pré-définie sur 30 minutes (*0 :30* ) dès la mise en service de la console de programmation.

- 1. Appeler le menu principal. L'heure et le jour de la semaine sont affichés.
- 2. Appuyez sur la touche **« Ok »** pendant 5 secondes. Les paramètres *MANUAL RUN-TIME* et les heures se mettent à clignoter dans l'afficheur.
- 3. Le réglage des heures de la durée d'arrosage se fait à l'aide des touches ▲ et ▼ (exemple *0* heure) ; valider le réglage en appuyant sur la touche **« Ok »**. Les paramètres *MANUAL RUN-TIME* et les minutes se mettent à clignoter dans l'afficheur.
- 4. Le réglage des minutes de la durée d'arrosage se fait également à l'aide des touches ▲ et ▼ (exemple *20* minutes) ; une pression sur **« Ok »** suffit pour valider le choix. La nouvelle durée d'arrosage manuel est mémorisée dans la console de programmation et l'écran affiche le menu principal.

**Conseil :** Si vous avez des questions concernant l'utilisation et la programmation, adressez-vous au Service Après-Vente de GARDENA France, BP 50080, 95948 ROISSY CDG Cedex.

## **6. Incidents de fonctionnement**

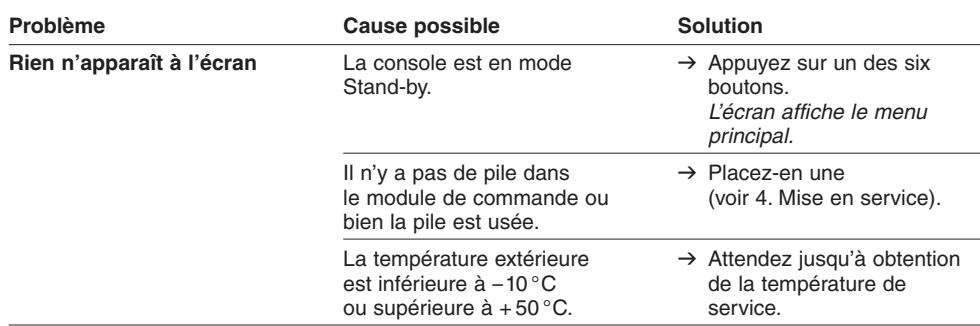

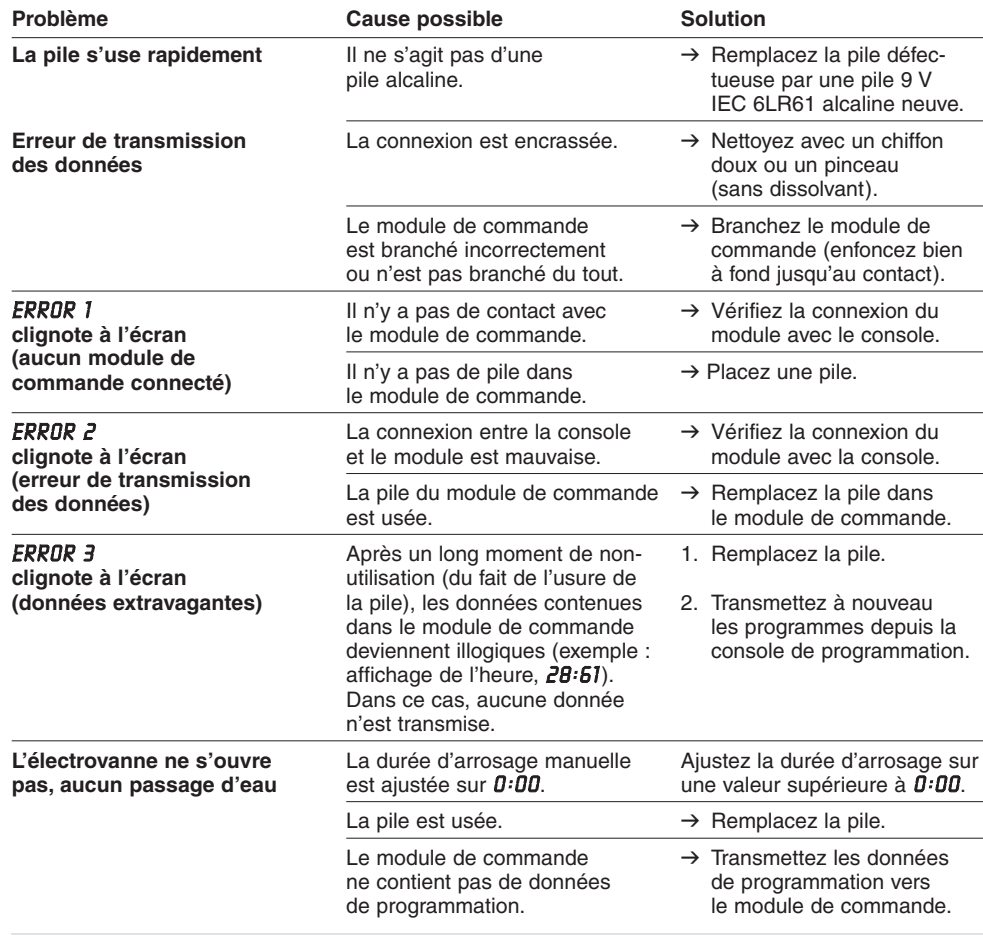

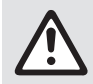

En cas de survenance d'autres problèmes, veuillez contacter le service après-<br>
Vente GARDENA. Les réparations sont réservées aux points de service après-vente de SARDENA ou aux revendeurs spécialisés agréés par GARDENA. **vente GARDENA. Les réparations sont réservées aux points de service après-vente GARDENA ou aux revendeurs spécialisés agréés par GARDENA.** 

## **7. Mise hors service**

**Important Gestion des déchets :**  (directive RL2002/96/EG)  $\rightarrow$  Retirez les modules de commande des blocs-vannes et entreposez-les dans un endroit à l'abri du gel **ou** retirez les piles des modules de commande. Ne jetez les piles que si elles sont entièrement vides. → Déposez les piles usées dans un des centres de vente ou à la déchetterie communale. Cet appareil ne doit pas être jeté dans les poubelles domestiques mais dans les containers spécialement prévus pour ce type de **Précautions de rangement pour l'hiver (avant l'arrivée du gel) :** 

produits.  $\rightarrow$  Important : Eliminez l'appareil par le biais du point de collecte municipal prévu à cet effet.

10

# **8. Données techniques**

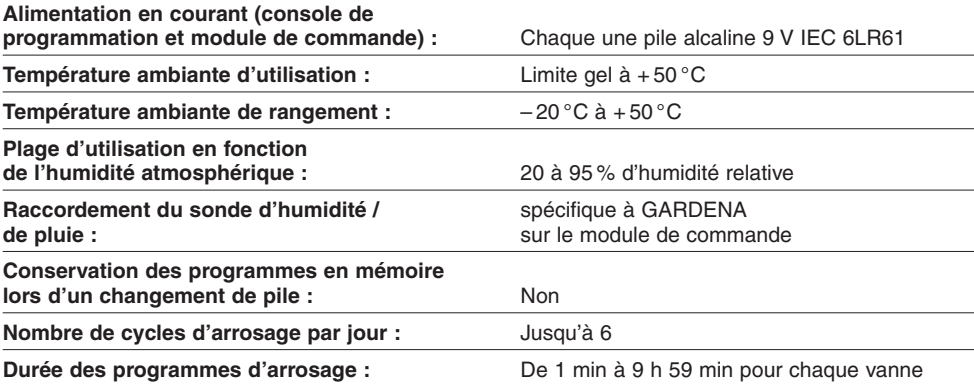

## **9. Service Après-Vente / Garantie**

**Garantie**

Les prestations de service ne vous seront pas facturées en cas de garantie de l'appareil.

GARDENA accorde pour cet appareil une garantie contractuelle de 2 ans à compter du jour de l'achat. Elle comprend le remplacement gratuit des pièces défectueuses ou de l'appareil, le choix en étant laissé à la libre initiative de GARDENA. En tout état de cause s'applique la garantie légale couvrant toutes les conséquences des défauts ou vices cachés (article 1641 et suivants du Code Civil).

Pour que ces garanties soient valables, les conditions suivantes doivent être remplies :

- L'appareil a été manipulé de manière adéquate, suivant les instructions du mode d'emploi.
- Il n'y a eu aucun essai de réparation, ni par le client, ni par un tiers.

Une intervention sous garantie ne prolonge pas la durée initiale de la garantie contractuelle.

Toutes les revendications dépassant le contenu de ce texte ne sont pas couvertes par la garantie, quel que soit le motif de droit.

Les anomalies affectant la console de programmation et dues à une mauvaise mise en place des piles ou à l'utilisation de piles défectueuses ne seront pas sous garantie.

Pendant la période de garantie, le Service Après-Vente effectuera, à titre payant, les réparations nécessaires par suite de manipulations erronées.

En cas de mauvais fonctionnement, veuillez envoyer le produit en port payé avec le bon d'achat et une description du problème, à l'adresse du Service Après-Vente figurant au verso.

### **F Responsabilité**

Nous vous signalons expressément que GARDENA n'est pas responsable des dommages causés par ses appareils, dans la mesure où ces dommages seraient causés suite à une réparation non conforme, dans la mesure où, lors d'un échange de pièces, les pièces d'origine GARDENA n'auraient pas été utilisées, ou si la réparation n'a pas été effectuée par le Service Après-Vente GARDENA ou l'un des Centres SAV agréés GARDENA. Ceci est également valable pour tout ajout de pièces et d'accessoires autres que ceux préconisés par GARDENA.

### **I Responsabilità del prodotto**

Si rende espressamente noto che, conformemente alla legislazione sulla responsabilità del prodotto, non si risponde di danni causati da nostri articoli se originati da riparazioni eseguite non correttamente o da sostituzioni di parti effettuate con materiale non originale GARDENA o comunque da noi non approvato e, in ogni caso, qualora l'intervento non venga eseguito da un centro assistenza GARDENA o da personale specializzato autorizzato. Lo stesso vale per le parti complementari e gli accessori.

### **NL Productaansprakelijkheid**

Wij wijzen er nadrukkelijk op, dat wij op grond van de wet aansprakelijkheid voor producten niet aansprakelijk zijn voor schade ontstaan door onze apparaten, indien deze door onvakkundige reparatie veroorzaakt zijn, of er bij het uitwisselen van onderdelen geen gebruik gemaakt werd van onze originele GARDENA onderdelen of door ons vrijgegeven onderdelen en de reparatie niet door de GARDENA technische dienst of de bevoegde vakman uitgevoerd werd. Ditzelfde geldt voor extra-onderdelen en accessoires.

### **P Responsabilidade sobre o produto**

Queremos salientar que segundo a lei da responsabilidade do fabricante, nós não nos responsabilizaremos por danos causados pelo nosso equipamento, quando estes ocorram em decorrência de reparações inadequadas ou da substituição de peças por peças não originais da GARDENA, ou peças não autorizadas. A responsabilidade tornar-se-à nula também depois de reparações realizadas por oficinas não autorizadas pela GARDENA. Esta restrição valerá também para peças adicionais e acessórios.

### **D Produkthaftung**

Wir weisen ausdrücklich darauf hin, dass wir nach dem Produkthaftungsgesetz nicht für durch unsere Geräte hervorgerufene Schäden einzustehen haben, sofern diese durch unsachgemäße Reparatur verursacht oder bei einem Teileaustausch nicht unsere Original GARDENA Teile oder von uns freigegebene Teile verwendet werden und die Reparatur nicht vom GARDENA Service oder dem autorisierten Fachmann durchgeführt wird. Entsprechendes gilt für Ergänzungsteile und Zubehör.

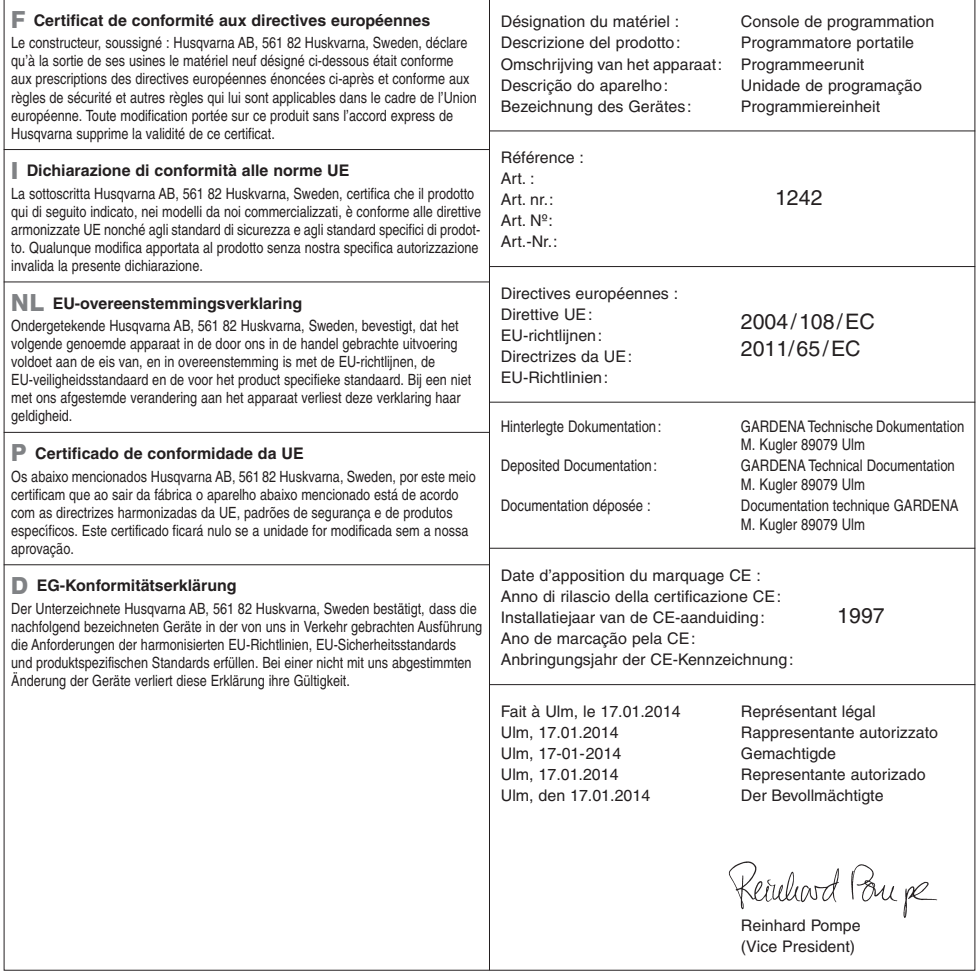

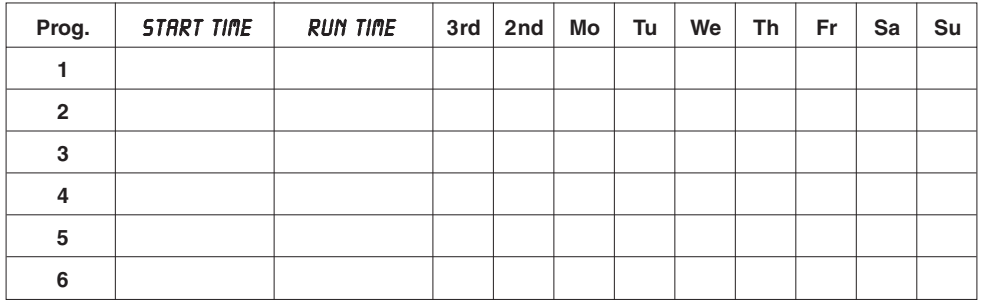

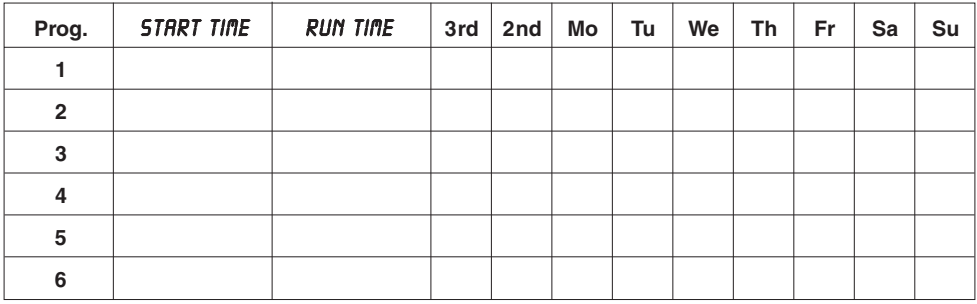

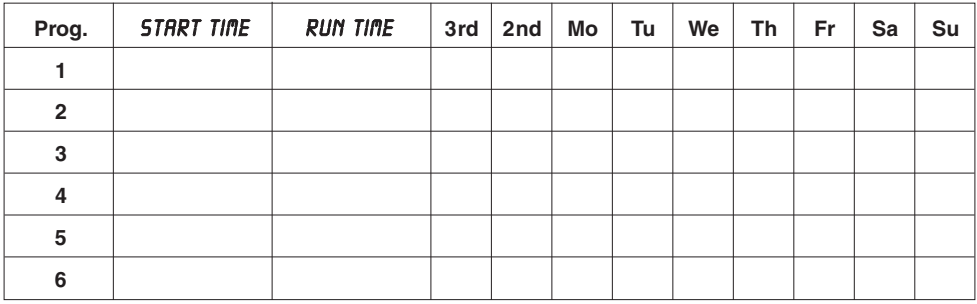

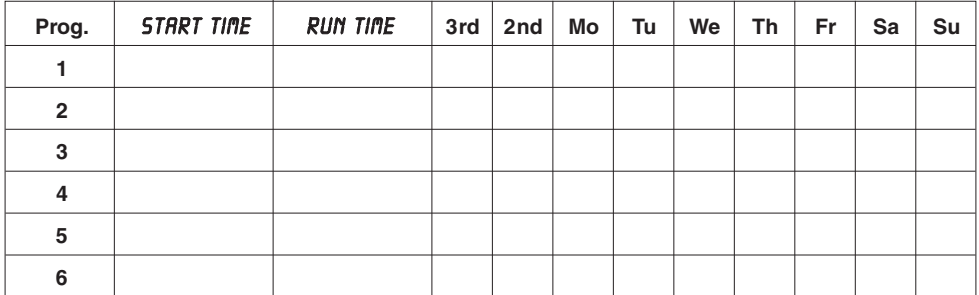

#### **Deutschland / Germany**  GARDENA GmbH Central Service Hans-Lorenser-Straße 40 D-89079 Ulm Produktfragen: (+49) 731 490-123 Reparaturen: (+49) 731 490-290 service@gardena.com

**Albania**  COBALT Sh.p.k.

Rr. Siri Kodra 1000 Tirana

**Argentina**  Husqvarna Argentina S.A. Av.del Libertador 5954 – Piso 11 – Torre B (C1428ARP) Buenos Aires Phone: (+54) 11 5194 5000 info.gardena@ ar.husqvarna.com

### **Armenia**

Garden Land Ltd. 61 Tigran Mets 0005 Yerevan

#### **Australia**

Husqvarna Australia Pty. Ltd. Locked Bag 5 Central Coast BC NSW 2252 Phone: (+61) (0) 2 4352 7400 customer.service@ husqvarna.com.au

#### **Austria / Österreich**  Husqvarna Austria GmbH

Consumer Products Industriezeile 36 4010 Linz Tel.: (+43) 732 77 01 01- 90 consumer.service@ husqvarna.at

#### **Azerbaijan**

Firm Progress a. Aliyev Str. 26A 1052 Baku

**Belgium**  GARDENA Belgium NV/SA Sterrebeekstraat 163 1930 Zaventem Phone: (+32) 2 7 20 92 12 Mail: info@gardena.be

### **Bosnia / Herzegovina**

SILK TRADE d.o.o. Industrijska zona Bukva bb 74260 Tešanj

### **Brazil**

Husqvarna do Brasil Ltda Av. Francisco Matarazzo, 1400 – 19º andar São Paulo – SP CEP: 05001-903 Tel: 0800-112252 marketing.br.husqvarna@ husqvarna.com.br

#### **Bulgaria**

Хускварна България ЕООД Бул. "Андрей Ляпчев" Nº 72 1799 София Тел.: (+359) 02/9753076 www.husqvarna.bg

#### **Canada / USA**

GARDENA Canada Ltd. 100 Summerlea Road Brampton, Ontario L6T 4X3 Phone: (+1) 905 792 93 30 info@gardenacanada.com

#### **Chile**

56

Maquinarias Agroforestales Ltda. (Maga Ltda.) Santiago, Chile Avda. Chesterton # 8355 comuna Las Condes Phone: (+56) 2 202 4417 Dalton@maga.cl Zipcode: 7560330

Temuco, Chile Avda. Valparaíso # 01466 Phone: (+56) 45 222 126 Zipcode: 4780441

#### **China**

Husqvarna (China) Machinery Manufacturing Co., Ltd. No. 1355, Jia Xin Rd., Ma Lu Zhen, Jia Ding Dist., Shanghai 201801 Phone: (+86) 21 59159629 Domestic Sales www.gardena.com.cn

#### **Colombia**

Husqvarna Colombia S.A. Calle 18 No. 68 D-31, zona Industrial de Montevideo Bogotá, Cundinamarca Tel. 571 2922700 ext. 105 jairo.salazar@ husqvarna.com.co

#### **Costa Rica**

Compania Exim Euroiberoamericana S.A. Los Colegios, Moravia, 200 metros al Sur del Colegio Saint Francis – San José Phone: (+506) 297 68 83 exim\_euro@racsa.co.cr

#### **Croatia**  SILK ADRIA d.o.o. Josipa Lončara 3 10090 Zagreb Phone: (+385) 1 3794 580 silk.adria@zg.t-com.hr

**Cyprus**  Med Marketing 17 Digeni Akrita Ave P.O. Box 27017 1641 Nicosia

#### **Czech Republic** Husqvarna Česko s.r.o. Türkova 2319/5b 149 00 Praha 4 – Chodov Bezplatná infolinka:

800 100 425 servis@cz.husqvarna.com

**Denmark**  GARDENA / Husqvarna Consumer Outdoor Products Salgsafdelning Danmark **Box 9003** S-200 39 Malmö info@gardena.dk

#### **Dominican Republic**  BOSQUESA, S.R.L Carretera Santiago Licey

Km. 5 ½ Esquina Copal II. Santiago, Dominican Republic Phone: (+809) 736-0333 joserbosquesa@claro.net.do

#### **Ecuador**

Husqvarna Ecuador S.A. Arupos E1-181 y 10 de Agosto Quito, Pichincha Tel. (+593) 22800739 francisco.jacome@ husqvarna.com.ec

#### **Estonia**  Husqvarna Eesti OÜ

Consumer Outdoor Products Kesk tee 10, Aaviku küla Rae vald Hariu maakond 75305 Estonia kontakt.etj@husqvarna.ee

#### **Finland**

Oy Husqvarna Ab Consumer Outdoor Products Lautatarhankatu 8 B / PL 3 00581 HELSINKI info@gardena.fi

**France**  GARDENA France Immeuble Exposial 9-11 allée des Pierres Mayettes ZAC des Barbanniers, B.P. 99 -F- 92232 GENNEVILLIERS cedex Tél. (+33) 01 40 85 30 40 service.consommateurs@ gardena.fr

## **Georgia**  ALD Group

Beliashvili 8 1159 Tleilisi

**Great Britain**  Husqvarna UK Ltd Preston Road Aycliffe Industrial Park Newton Aycliffe County Durham DL5 6UP info.gardena@ husqvarna.co.uk

#### **Greece**

HUSOVARNA ΕΛΛΑΣ Α.Ε.Β.Ε. Υπ / μα Ηφαίστου 33Α Βι. Πε. Κορωπίου 194 00 Κορωπί Αττικής V.A.T. EL094094640 Phone: (+30) 210 66 20 225 info@husqvarna-consumer.gr

#### **Hungary**

Husqvarna Magyarország Kft. Ezred u. 1- 3 1044 Budapest Telefon: (+36) 1 251-4161 vevoszolgalat.husqvarna@ husqvarna.hu

### **Iceland**

Ó. Johnson & Kaaber Tunguhalsi 1 110 Reykjavik ooj@ojk.is

#### **Ireland**

Husqvarna UK Ltd Preston Road Aycliffe Industrial Park Newton Aycliffe County Durham DL5 6UP info.gardena@ husqvarna.co.uk

**Italy**  Husqvarna Italia S.p.A. Via Como 72 23868 VALMADRERA (LC) Phone: (+39) 0341.203.111 info@gardenaitalia.it

**Japan**  KAKUICHI Co. Ltd. Sumitomo Realty & Development Kojimachi BLDG., 8F 5 -1 Nibanncyo Chiyoda-ku Tokyo 102-0084 Phone: (+81) 33 264 4721 m\_ishihara@kaku-ichi.co.jp

#### **Kazakhstan**  LAMED Ltd. 155/1, Tazhibayevoi Str. 050060 Almaty IP Schmidt Abayavenue 3B 110 005 Kostanay

**Korea**  Kyung Jin Trading CO.,LTD. 107-4, SunDuk Bld., YangJae-dong, Seocho-gu, Seoul, (zipcode: 137-891) Phone: (+82) (0)2 574-6300

### **Kyrgyzstan**

Alye Maki av. Moladaya Guardir J 3 720014 Bishkek

#### **Latvia**

Husqvarna Latvija Consumer Outdoor Products Bākūžu iela 6 LV-1024 Rīga info@husqvarna.lv

#### **Lithuania**

UAB Husqvarna Lietuva Consumer Outdoor Products Ateities pl. 77C LT-52104 Kaunas centras@husqvarna.lt

### **Luxembourg**  Magasins Jules Neuberg 39, rue Jacques Stas

Luxembourg-Gasperich 2549 Case Postale No. 12 Luxembourg 2010 Phone: (+352) 40 14 01 api@neuberg.lu

#### **Mexico**  AFOSA

Av. Lopez Mateos Sur # 5019 Col. La Calma 45070 Zapopan, Jalisco Mexico

Phone: (+52) 33 3818-3434 icornejo@afosa.com.mx **Moldova** 

Convel S.R.L. 290A Muncesti Str. 2002 Chisinau

**Netherlands** GARDENA Nederland B.V. Postbus 50176 1305 AD ALMERE Phone: (+31) 36 521 00 00 info@gardena.nl

**Neth. Antilles**  Jonka Enterprises N.V. Sta. Rosa Weg 196 P.O. Box 8200

Curaçao Phone: (+599) 9 767 66 55 pgm@jonka.com

**New Zealand**  Husqvarna New Zealand Ltd. PO Box 76-437 Manukau City 2241 Phone: (+64) (0) 9 9202410 support.nz@husqvarna.co.nz

**Norway GARDENA** Husqvarna Consumer Outdoor Products Salgskontor Norge Kleverveien 6 1540 Vestby info@gardena.no

#### **Peru**  Husqvarna Perú S.A. Jr. Ramón Cárcamo 710 Lima 1 Tel: (+51) 1 3320400 ext.416

juan.remuzgo@ husqvarna.com **Poland** 

#### Husqvarna Poland Spółka z o.o. ul. Wysockiego 15 b 03-371 Warszawa Phone: (+48) 22 330 96 00 gardena@husqvarna.com.pl

**Portugal**  Husqvarna Portugal, SA Lagoa - Albarraque 2635 - 595 Rio de Mouro Tel.: (+351) 21 922 85 30 Fax : (+351) 21 922 85 36 info@gardena.pt

### **Romania**

Madex International Srl Soseaua Odaii 117- 123, RO 013603 Bucureşti, S1 Phone: (+40) 21 352.76.03 madex@ines.ro

### **Russia**

ООО "Хускварна" 141400, Московская обл., г. Химки,<br>улица Ленинградская, владение 39, стр.6 Бизнес Центр "Химки Бизнес Парк", помещение ОВ02\_04

### **Serbia**

Domel d.o.o. Autoput za Novi Sad bb 11273 Belgrade Phone: (+381) 118 48 88 12 miroslav.jejina@domel.rs

### **Singapore** Hy-Ray PRIVATE LIMITED 40 Jalan Pemimpin #02-08 Tat Ann Building Singapore 577185 Phone: (+65) 6253 2277 shiying@hyray.com.sg

**Slovak Republic**  Husqvarna Česko s.r.o. Türkova 2319/5b 149 00 Praha 4 – Chodov Bezplatná infolinka: 800 154 044 servis@sk.husqvarna.com

#### **Slovenia**

Husqvarna Austria GmbH Consumer Products Industriezeile 36 4010 Linz Tel.: (+43) 732 77 01 01- 90 consumer.service@ husqvarna.at

### **South Africa**

Husqvarna South Africa (Pty) Ltd Postnet Suite 250 Private Bag X6, Cascades, 3202 South Africa Phone: (+27) 33 846 9700 info@gardena.co.za

### **Spain**

Husqvarna España S.A. C/ Basauri, nº 6 La Florida<br>28023 Madrid 28023 Madrid Phone: (+34) 91 708 05 00 atencioncliente@gardena.es

#### **Suriname** Agrofix n.v.

**Turkey** 

Verlengde Hogestraat #22 Phone: (+597) 472426 agrofix@sr.net Pobox : 2006 Paramaribo Suriname – South America

**Sweden Univarna AR**<br>Husqvarna AR S-561 82 Huskvarna info@gardena.se **Switzerland / Schweiz** 

Husqvarna Schweiz AG Consumer Products Industriestrasse 10 5506 Mägenwil Phone: (+41) (0) 848 800 464 info@gardena.ch

GARDENA Dost Diş Ticaret Mümessillik A.Ş. Sanayi Çad. Adil Sokak No: 1/B Kartal 34873 Istanbul Phone: (+90) 216 38 93 939 info@gardena-dost.com.tr **Ukraine / Україна**  ТОВ «Хусварна Україна» вул. Васильківська, 34, офіс 204-г 03022, Київ Тел. (+38) 044 498 39 02 info@gardena.ua **Uruguay**  FELI SA

Entre Ríos 1083 CP 11800 Montevideo – Uruguay Tel: (+598) 22 03 18 44 info@felisa.com.uy **Venezuela** 

Corporación Casa y Jardín C.A. Av. Caroní, Edif. Trezmen, PB. Colinas de Bello Monte. 1050 Caracas. Tlf: (+58) 212 992 33 22 info@casayjardin.net.ve 1242-29.960.07/0214 C GARDENA Manufacturing GmbH D-89070 Ulm http://www.gardena.com